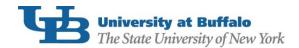

First-Time borrowers of Federal Direct Subsidized, Unsubsidized or PLUS Loans are required to complete <u>Entrance Counseling</u> prior to the first disbursement of loan funds. To complete your counseling:

- 1. Using your FSA ID, log in to <a href="StudentLoans.gov">StudentLoans.gov</a>.
- 2. On the Welcome to StudentLoans.gov screen, select Complete Counseling.

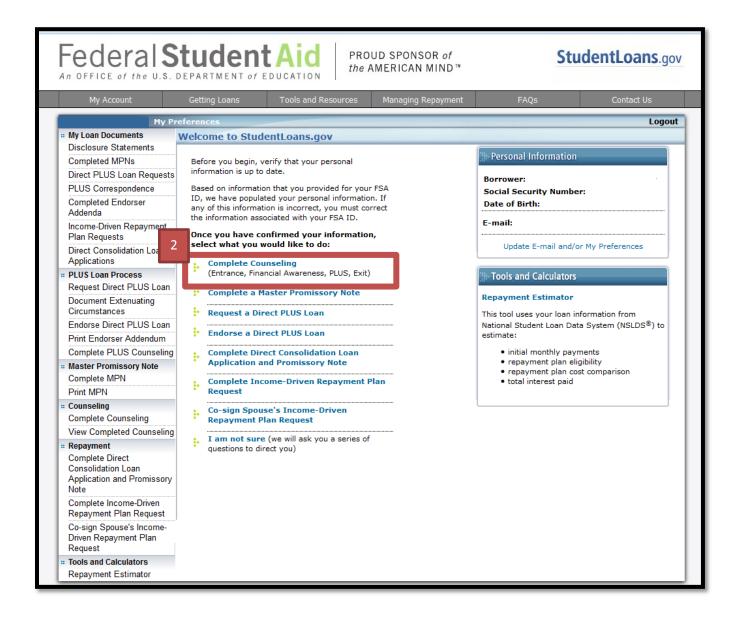

Page **1** of **3** 

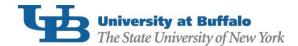

3. From the "Choose Loan Counseling Type" screen, select Entrance Counseling:

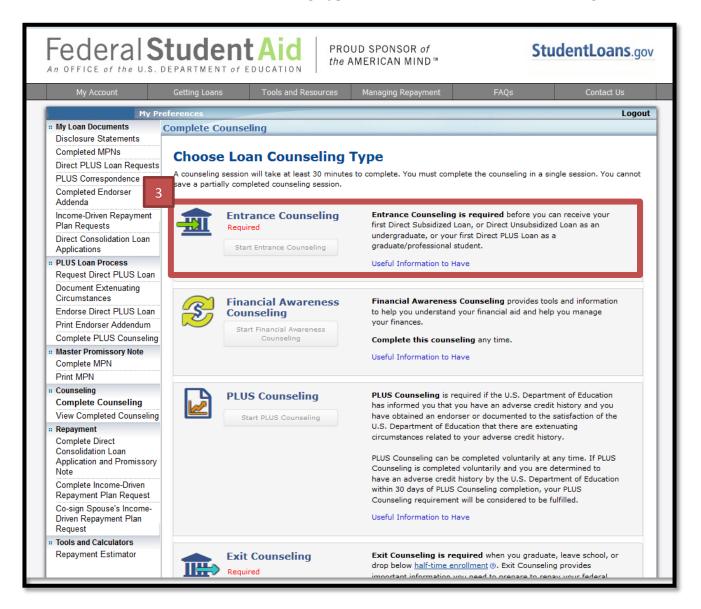

4. Choose **SUNY** at **Buffalo** as the school to notify on the Select Your Schools page (The State University of New York at Buffalo will appear at the top of the screen, and 501 Capen Hall will be the address that populates when you click on "notify this school". If ANY other address appears in this section, you have not selected UB.).

In the Select Student Type box, choose the option that represents your current academic level (Undergraduate or Graduate/Professional.).

Page **2** of **3** 

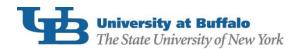

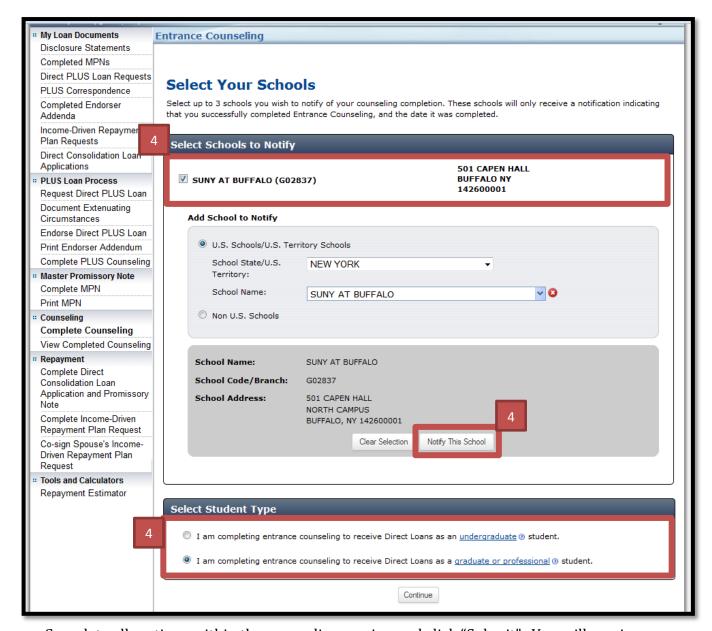

Complete all sections within the counseling session and click "Submit". You will receive a confirmation email from <a href="StudentLoans.gov">StudentLoans.gov</a> immediately after completion. Keep the email for your records. UB will also be notified that you have completed the counseling, as long as you selected us as a school to be notified.

If you believe you have already completed entrance counseling but are still showing the requirement in your HUB To Do List, please contact our office at (716)645-8232 or <a href="https://doi.org/10.1001/JBFA@buffalo.edu">UBFA@buffalo.edu</a>.

Page **3** of **3**